## **OR PTC DCI Guudmarka Macluumaadka Bixiyaha**

Guji sawirka hoose si aad uhesho fiidiyowga. Si aad u bedesho luqadda, dhagsii badhanka "CC" ee hoose ee ciyaarta fiidiyowga ka dibna dooro luqadda aad doorbideyso.

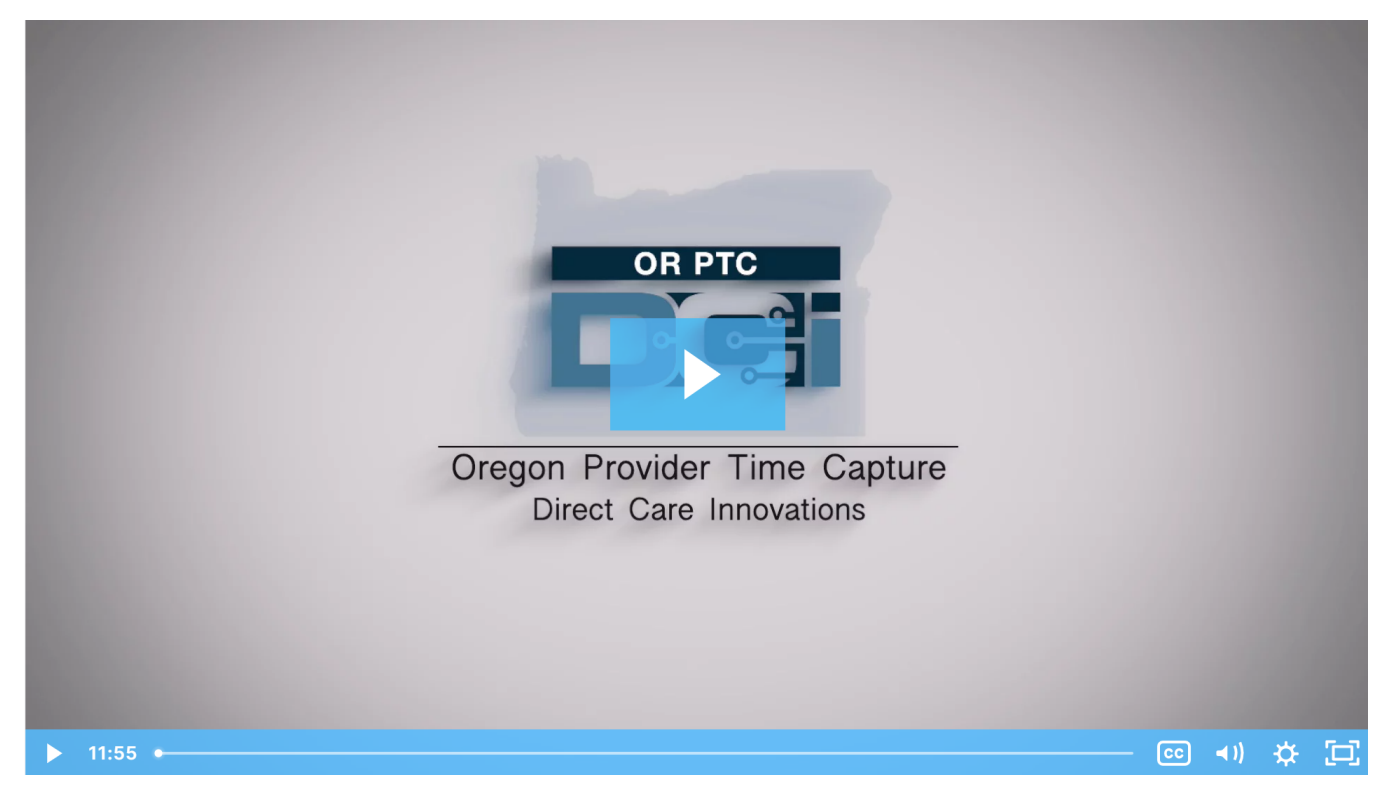

## Related articles

- [Guide OR PTC User Settings Guide](https://dciconfluenceprod.dcisoftware.com/display/ORPD/Guide+-+OR+PTC+User+Settings+Guide)
- [QRG How to Use a Fob](https://dciconfluenceprod.dcisoftware.com/display/ORPD/QRG+-+How+to+Use+a+Fob)
- [Download the Common Entry Errors and Business Rule Violations Tip Sheet](https://dciconfluenceprod.dcisoftware.com/display/ORPD/Download+the+Common+Entry+Errors+and+Business+Rule+Violations+Tip+Sheet)
- [Download the OR PTC DCI Provider Guide](https://dciconfluenceprod.dcisoftware.com/display/ORPD/Download+the+OR+PTC+DCI+Provider+Guide)
- [Take a Course on Adding a Fob Entry to the OR PTC DCI Web Portal](https://dciconfluenceprod.dcisoftware.com/display/ORPD/Take+a+Course+on+Adding+a+Fob+Entry+to+the+OR+PTC+DCI+Web+Portal)